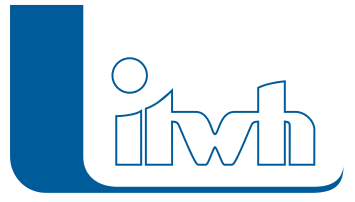

# Release Notes

## **FOG Version 7.4**

## Einführung

Bei der Entwicklung der Version 7.4 wurden die datentechnischen Anforderungen der gesplitteten Abwassergebühr an die Kanalnetzsimulation umgesetzt. Mit dem neuen Feature "Fiktivfläche" können nun die numerisch aufgenommenen abflusswirksamen Flächen ohne Vorverarbeitung im GIS in das Kanalnetzmodell eingebunden werden. Mit der "Modellfläche" können anteilig kanalisierte Flächen unabhängig von ihrer Flächengeometrie berücksichtigt werden. Damit sind Anwender deutlich unabhängiger von grafisch digitalisierten Flächeninformationen als zuvor.

Ein weiterer Schwerpunkt bei der Entwicklung war die Vereinfachung der Handhabung der Software. Durch angepasste Standardwerte und -einstellungen, aufräumen der Programmoberfläche und verbessern der Benutzerführung wurde die Bedienung wesentlich erleichtert. Daraus ergibt sich ein effizienteres Arbeiten.

Zu den Neuerungen zählt auch die noch stärkere Integration von HYSTEM-EXTRAN. Alle neuen HSYTEM-EXTRAN-Assistenten wurden in FOG übernommen. Damit wird der Modellaufbau jetzt noch einfacher. Umwege über den HYSTEM-EXTRANEditor sind nicht mehr notwendig.

Um die Anwendererfahrung noch besser zu machen, wurde an vielen Stellen die Performance gesteigert. So konnte zum Beispiel das Generieren von 2D-Oberflächen für die Überflutungsprüfung, das Zeichnen und Teilen von Flächen, die Flächenberechnung und der Gruppenmanager spürbar beschleunigt werden.

Für international arbeitende Anwender stehen sowohl die Programmoberfläche als auch die Projektdatenbank auf Englisch zur Verfügung. Dadurch wird ein Austausch von Projekten mit nichtdeutschsprachigen Anwendern problemlos möglich.

## FOG 7.4 – Highlights

### **#16333 Fiktivflächen**

Fiktivflächen sind ein neues Flächenlayer zur Verarbeitung und Verwaltung von Flächen ohne bekannte Geometrie, die z.B. beim Import aus einer idbf-Datei oder rein tabellarischen Datenquellen erzeugt werden. Der Flächenhalt kann numerisch vorgegeben und geändert werden. Fiktivflächen werden als Kreise mit entsprechendem Flächeninhalt darstellt. Fiktivflächen nehmen nicht an topologischen Operationen (z.B. Topologieprüfung und -korrektur, Thiessen-Verfahren) teil und sind damit von Flächen mit realer Geometrie (z.B. Gebäudeflächen) klar abgegrenzt.

#### **#42584 Modellfläche:**

Für jede Einzelfläche (befestigt oder unbefestigt) kann nun eine von der grafischen Flächengröße

Seite 1 von 7 • Stand: Samstag, 7 Juni 2025 06:25:07

abweichender Modellflächenwert bei der Kanalnetzsimulation berücksichtigt werden. Ein typischer Anwendungsfall ist, wenn man anstatt der vermessenen Gebäudegrundfläche die Dachfläche mit Dachüberstand abflusstechnisch berücksichtigen möchte.

#### **#37759 Abflusskonzentration geometrisch**

Es gibt einen neuen Assistenten zur Berechnung der Abflusskonzentration (Schwerpunktlaufzeit). Dieser ist nun in der Lage, den Flächenabstand zur angeschlossenen Haltung und die Flächengeometrie zu berücksichtigen. Hiermit wird es deutlich einfacher, den hydrologisch sensitiven Parameter zu kalibrieren und auch die vom Assistenten berechneten Werte nachzuvollziehen.

### **#12072 Trockenwettereinzugsgebiet**

In HYSTEM-EXTRAN wurde zur Bestimmung des Schmutzwasserabflusses von Flächen, das sogenannte Trockenwettereinzugsgebiet als Eigenschaft der Haltung eingeführt. FOG als grafisches Planungssystem bietet die Möglichkeit, diese Flächen auch grafisch zu verwalten und je Haltung zu ermitteln. Hierzu werden die bekannten Einzugsflächen herangezogen. Hat der Anwender keine entsprechenden Einzugsflächeninformationen zur Hand, steht auch in FOG der Assistent Trockenwettereinzugsgebiet aus HYSTEM-EXTRAN zur Verfügung, um sich diese Flächeninformation zu generieren.

Damit ist in FOG auch die doppelte Zuordnung der Einzelflächen nicht mehr notwendig und entfällt. Altprojekte werden korrekt vom Project Updater migriert.

#### **#5787 2D-Detailgebiet**

Die Berechnung von Niederschlagsabflüssen kann bereits heute realitätsnah mit 2D-Oberflächenmodellen durchgeführt werden. Hierbei muss der Anwender nicht mehr Annahmen treffen, wohin Teile der Geländeoberfläche entwässern, denn das Niederschlagswasser sucht sich entsprechend des Geländegefälles selbst den Weg über die Oberfläche – so wie in der Realität auch. Um gefährdete Stadtgebiete zu berechnen, gibt es in FOG das neue Feature "2DDetailgebiet". Damit lassen sich Oberflächenmodelle mit gebietsweise unterschiedlichem Detaillierungsgrad erstellen. Dadurch kann man unkritische Bereiche eines Stadtgebietes in grober Auflösung performant berechnen und nur überstaugefährdete Bereiche in hoher Auflösung betrachten.

#### **#41152 2D-Ergebnislayer**

Die Ergebnisse Nettoabflussvolumen "2D min" und Nettoabflussvolumen "2D max" sind nun als Ergebnislayer darstellbar.

### **#42442 GIS-Daten importieren/aktualisieren**

Es ist nun möglich, GIS-Daten oder HYSTEM-EXTRAN-Modelle in einer laufenden Editiersitzung zu importieren. Damit kann man nun sämtliche durch den Import entstandenen Änderungen rückgängig machen.

## FOG 7.4 – Neuerungen

Die Neuerungen von FOG 7.4 werden nachfolgend beschrieben:

#### **#37693 Massenumbenennung**

Der Name von Schächten und Haltungen kann nun in einem Schritt für das gesamte Kanalnetzmodell geändert werden. Die topologischen Beziehungen zwischen den Kanalnetzelementen, wie Haltungen an Schächten, Flächen an Haltungen, Objekte in Gruppen, usw., bleibt dabei erhalten.

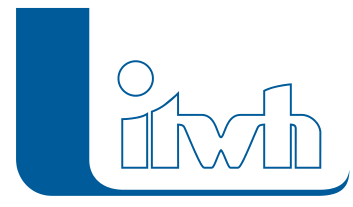

#### **#37422 2D-Modellgenerator – Innere Ringe**

Flächenpolygone mit inneren Ringen (sog. Donutpolygone) stellen kein Problem mehr für den Aufbau eines 2D-Oberflächenmmodells dar. Der 2D-Modellgenerator verarbeitet diese Daten fehlerlos.

#### **#33254 Handhabung / Benutzerführung**

Diverse Verbesserungen wurden bei der Handhabung der FOG Werkzeuge vorgenommen. So z.B. verwendet FOG nun den nativen HYSTEM-EXTRAN Sonder- und Queprofileditor, die Werkzeugleisten wurden weiter aufgeräumt und redundante Hinweismeldungen abgeschaltet.

#### **#30579 Reparatur Flächengeometrie**

Einige Werkzeuge wie die Flächenberechnung oder die Topologieprüfung benötigen geometrisch korrekte Flächenpolygone. Wenn man aus verschiedenen Gründen ungültige Flächengeometrien hat, kann man diese nun in einem Rutsch bei allen Flächenlayern reparieren. Gegenüber der Anwendung des ArcGIS-Werkzeuges "Repair Geometry" erspart das FOG-Werkzeug viele Mausklicks und Zeit.

#### **#30478 Standardsymbologie**

Die Standardsymbologie der Layer "Einzugsfläche", "Zuordnungslinie" und "Einzeleinleiter" wurde verfeinert, um schneller eine Übersicht über häufig gestellte Fragen zu bekommen.

#### **#28443 Fehlerhafte Objekte selektieren**

Über die Fehlerprüfung ist es nun möglich, fehlerhafte Objekte auszuwählen (Selektion), um ggf. dann über die Attributtabelle direkt auf einzelne fehlerhafte Objekte zu zoomen oder per Mehrfachzuweisung gleichartige Fehler schnell zu beheben.

#### **#36965 Volle Ausdehnung anzeigen**

Häufig passiert es bei großen Modellen, dass man von einem Ausschnitt zu einem anderen schwenken möchte. Um die Zeit nicht mit dem händischen "Scrollen" verbringen zu müssen, gibt es nun eine Funktion, die direkt auf die gesamte Ausdehnung des FOG Modells zoomt, ungeachtet von sonstigen geladenen Hintergrundlayern.

#### **#16339 Gruppenexport**

Der Export von selbst definierten Gruppen in eine HYSTEM-EXTRAN-Modelldatenbank ist nun möglich.

#### **#14062 2D-Werkzeuge zur Auswertung**

Bei der Überflutungsprüfung ist es neben den klassischen Ergebnissen wie dem Wasserstand nun auch möglich Überflutungsvolumina, Durchflüsse und Durchflussganglinien von selbst definierten Bereichen auf der Geländeoberfläche zu bestimmen.

#### **#12157 Benutzerdefinierte Standardeinstellungen**

In den FOG Einstellungen können Anwender nun die Vorbelegungen für neu zu ersellende Haltungsstränge, für das Anlegen von Einleitbegrenzungen und individuelle Namens-Präfixe für automatisch generierte Objekte (Einzeleinleiter, Flächen, Haltungsstränge etc.) festlegen.

#### **#12069 Optionen Zuordnung**

Bei der automatischen Flächenzuodnung kann man nun auch Einzugsflächen über georeferenzierte Hausnummern (Wasseruhren, Briefkästen, etc.) zuordnen. Bei der Thiessenaufteilung können jetzt auch Flächen aufgeteilt/zugeordnet werden, welche keine direkte Überschneidung mit einer Haltung haben. Dies wird häufig bei großen Industriegrundstücken oder in bebauten Gebieten liegende Parkplätze benötigt. Es ist jetzt möglich Fremdanschlüsse (Fehlanschlüsse wie z.B. Regenwasser-Flächen an Schmutzwasser-Haltungen) via manueller Zuordnung oder über den Objektdialog

Seite 3 von 7 • Stand: Samstag, 7 Juni 2025 06:25:07

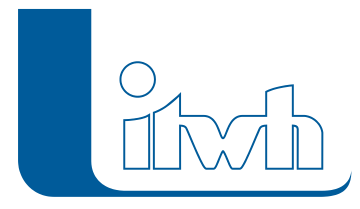

herzustellen. Damit können reale Anschlusssituationen besser abgebildet werden als bisher.

#### **#10975 Datenaustausch mit HYSTEM-EXTRAN**

Damit Anwender von Otter-Königer und LANGZEIT ihre Parametereinstellung nicht verlieren, werden diese beiden Parametergruppen beim Im- und Export von HYSTEM-EXTRAN Modelldatenbanken mit transportiert. Dafür sind nun auch die für die Auswertung von Seriensimulationen benötigten Einstellungen zum hydraulischen Zustand bei Haltungen und Schächten, sowie die Ereignisbilanzierung bei Sonderbauwerken verfügbar.

#### **#27170 Erweiterungen/Expertenmodus**

Die aus HYSTEM-EXTRAN bekannten Erweiterungen und der Expertenmodus sind nun auch in FOG aktivierbar. Damit werden Optionen, die nur für Anwender von LANGZEIT von Interesse sind bzw. sensible Einstellungen der Abflussparameter zugänglich gemacht.

#### **#10706 Performance**

Die Geschwindigkeit vieler Funktionen wurde verbessert. Dazu gehören: Netzwerkelemente verschieben, Teilprojekte ausschneiden, Geometrieprüfung ausgewählter Elemente, löschen oder umbenennen von Gruppen, Mehrfachzuweisung, Flächen anlegen in großen Projekten, Flächen teilen und der 2D-Modellgenerator.

#### **#10390 Übersetzung der Oberfläche**

FOG liegt nun in den drei Sprachversionen Deutsch, Englisch und Chinesisch vor. Es muss keine individuelle Sprachversion installiert werden. Die angezeigte Sprache lässt sich in den FOG-Einstellungen umschalten (lizenzabhängig). Damit können nun auch Projekte mit nichtdeutschsprachigen Auftraggebern/-nehmern bequem ausgetauscht werden.

#### **#43243 Wandschubspannung und Ablagerungsgefährdung**

Die Wandschubspannung bzw. die Ablagerungsgefährdung in Rohrleitungen gemäß DWA-Arbeitsblatt 110, kann mit HYSTEM-EXTRAN 7.8 berechnet werden. Für die Ergebnissdarstellung ist in FOG ein neuer Ergebnislayer hinzugekommen.

#### **#43548 Auswahl oberhalb/unterhalb – neue Optionen**

Für die Auswahl oberhalb/unterhalb gibt es neue Optionen: Zum einen kann man die Auswahl nun explizit an Wehren und/ oder an inaktiven Elementen (Planungsstatus) enden lassen. Dies ist besonders dann sinnvoll, wenn man Trockenwettereinzugsgebiete bestimmen möchte. Hierbei kommt i.d.R. kein Wasser von oberhalb eines Wehres bzw. von verfüllten oder abgemauerten Schächten/Haltungen. Des weiteren können nun ganze Subnetze oberhalb/unterhalb einer bestimmten Haltung ausgewählt werden, also topologisch zusammenhängende Kanalnetzabschnitte, wobei hier über Hochpunkte hinweg ausgewählt wird. Dies wird z.B. in Situationen benötigt, wenn Einzugsgebiete betrachtet werden, die aus anderen Netzteilen Rückstau bekommen können.

#### **#42955 Einzelflächen Mindestgröße**

Da die Flächen in HYSTEM-EXTRAN eine Mindestgröße von 1m² haben müssen, sollten bei den Funktionen in FOG keine kleineren Flächen entstehen. Daher wurde der Standardwert für die zu entstehende Flächenmindestgröße bei der Funktion "Einzugsflächen auffüllen" und "Einzelflächen an Einzugsflächengrenzen teilen" auf 1m2 gesetzt.

#### **#42743 Gruppen – Elemente entfernen**

Es ist nun möglich grafisch oder per Attribut ausgewählte Elemente aus einer bestimmten Gruppe zu löschen.

#### **#42740 Default Speicherkonstante**

Bei neu angelegten Einzelflächen war die Speicherkonstante standardmäßig auf 0,001 eingestellt. Da HYSTEM-EXTRAN dies als korrekten Wert interpretiert, kam es häufiger vor, dass Anwender ohne entsprechenden Hinweis eine Kanalnetzberechnung mit dem Standardwert durchführten. Daher wurde die Speicherkonstante nun auf 0 gesetzt, wodurch der Anwender nun darauf hingewiesen wird, wenn er die Abflusskonzentration nicht korrekt parametrisiert.

#### **#42721 Kanalnetzende in Haltung einbinden**

Die Funktion "Kanalnetzende in Haltung einbinden" berücksichtigt nun die ArcGIS "Fangen"-Option, um die Haltung exakt am Einbindepunkt auszuwählen.

#### **#42452 Netzwerkfehlerprüfung – Subnetze**

In der Netzwerkfehlerprüfung gibt es eine neue Option zur Prüfung von Subnetzen ohne Auslass. Diese berücksichtigt untere Haltungsenden, an denen es noch kein Sonderbauwerk vom Typ Auslass gibt.

#### **#42448 Einzeleinleiter und Fiktivflächen entfernen**

Es wurde eine Funktion hinzugefügt zum Entfernen von ausgewählten Einzeleinleitern und Fiktivflächen.

#### **#42386 Haltungsbeschriftung – Gefälle**

Die Standardbeschriftung der Haltung zeigt das Gefälle nun in Promille statt in Prozent.

#### **#41327 Diagramm Regenreihe**

Die Regenreihen werden nun, wie in HYSTEM-EXTRAN, als Balkendiagramm angezeigt.

#### **#41326 KOSTRA-Import**

Man kann nun KOSTRA-Datensätze aus einer KOSTRA-XML-Datei importieren.

#### **#41247 Kommentarfelder**

Die Kommentarfelder aller Kanalnetzobjekte sind nun auch in den Objektdialogen verfügbar.

#### **#42719 idbf-Export – Meldungsdialog**

Der Meldungsdialog beim Export einer idbf oder bei der Simulation aus FOG heraus, muss nicht mehr bestätigt werden. Die Abfrage zur Abspeicherung der Meldungen ist nun auch optional. Bei einem rechenfertigen Modell, braucht der Anwender nun keine Abfragen mehr bestätigen, wenn er die Simulation anstößt.

#### **#42722 Kanalnetzenden auswählen**

Der Anwender kann nun wählen, ob er obere oder untere Kanalnetzenden auswählen möchte. Dies kann hilfreich sein, wenn man z.B. alle unteren Enden auf vorhandene Auslässe prüfen möchte.

#### **#42725 Anschlusspunkte bei neuen Haltungen**

Neu erstellte Haltungen haben jetzt auch automatisch Anschlusspunkte. Da Transportsammler ohne Anschlusspunkte in einem Kanalnetz seltener vorkommen, erspart sich der Anwender nun ein paar extra Klicks, um bei neu definierten Haltungen Anschlusspunkte zu erstellen.

#### **#5712 Netzwerkstatistik / Modellübersicht**

Die Netzwerkstatistik wurde komplett überarbeitet und der HYSTEMEXTRAN- Modellübersicht angepasst.

#### **#38934 Assistent Modellregen**

Der HYSTEM-EXTRANAssistent "Modellregen", mit dem sich Anwender beliebige Modellregen auf

Seite 5 von 7 • Stand: Samstag, 7 Juni 2025 06:25:07

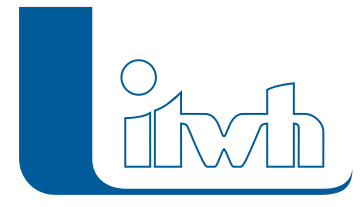

Basis von KOSTRA-Daten generieren können, ist nun auch in FOG verfügbar.

#### **#38930 Haltung – Kennlinie**

Aus dem Haltungsdialog kann man nun auch die aus HYSTEM-EXTRAN bekannte Kennlinie aufrufen, um sich Wasserstands-Durchfluss-, Durchfluss- Geschwindigkeits- oder Wasserstands-Geschwindigkeits- Beziehungen anzeigen zu lassen.

#### **#42724 Haltung umbenennen nach Schacht oben**

Haltungen können jetzt per Funktion nach ihrem oberen Schacht umbenannt werden.

#### **#34708 Ausgabe 2D-Animation**

Die Erstellung der 2D-Animation kann nun auf gewünschte Ausgabezeitschritte eingegrenzt werden.

#### **#33394 Zuordnungslinien: neue Information**

Die Zuordnungslinien tragen jetzt auch die Information über dem der Haltung zugeordneten Abwassertyp.

#### **#33395 Haltungsflächen**

In die FOG-Toolbox wurde ein neues Werkzeug hinzugefügt, mit denen aus den zugeordneten Einzugsflächen Haltungsflächen generiert werden können.

#### **#30593 idbf-Export – nicht zugeordneten Flächen**

Der Export von nicht zugeordneten Flächen kann jetzt optional abgeschaltet werden. Dadurch kann bei großen Projekten sowohl Speicherplatz gespart werden und die Warnmeldungen in HYSTEM-EXTRAN deutlich reduziert werden.

#### **#30586 Haltung – Schächte tauschen**

Man kann nun mit einem Mausklick den oberen und unteren Schacht einer Haltung vertauschen und damit die topologische Fließrichtung ändern.

#### **#28330 EXTRAN-Parameter: Berichtsganglinien und Ganglinienausgabe**

Im EXTRAN-Simulationsparameter können nun Gruppen zum Filtern der für die Berichtsganglinien und Ganglinienausgabe angezeigten Schächte/Haltungen verwendet werden.

#### **#16760 Netzwerkfehlerprüfung – Schachtsohllevel**

Die Netzwerkfehlerprüfung identifiziert nun auch Schächte, deren Sohlhöhe über der niedrigsten angeschlossenen Haltungssohle liegt.

#### **#6228 Datei öffnen/speichern Pfad**

In verschiedenen Dialogen, bei denen Pfade zum Einlesen oder Ausgeben von Dateien verwendet werden, merkt sich FOG nun die zuletzt verwendeten Pfade.

#### **#10993 Merhfachzuweisung – Vollfülleistung bei Haltungen**

In der Mehrfachzuweisung ist es nun möglich, für alle ausgewählten Haltungen die Vollfülleistungen gleichzeitig zu berechnen.

#### **#9823 Donutpolygone (innere Ringe)**

Es wurde ein Werkzeug hinzugefügt, mit dem man Flächen mit inneren Ringen (sog. Donutpolygone) automatisch teilen oder auffüllen kann. Dies ist zwar für den aktualisierten 2D-Modellgenerator nicht mehr notwendig, aber nützlich für Anwender, die ihre Flächendaten auch mit AutoCAD verwalten wollen, welches mit solchen Polygonen i.d.R. nicht zurecht kommt.

#### **#7633 Geländehöhe aus DGM**

Seite 6 von 7 • Stand: Samstag, 7 Juni 2025 06:25:07

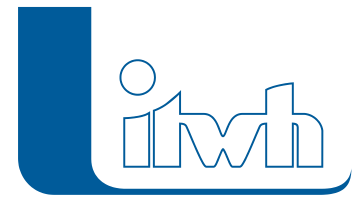

Die Übernahme von Geländehöhen aus einem DGM ist nun für ausgewählte Schächte auf Knopfdruck möglich.

Seite 7 von 7 • Stand: Samstag, 7 Juni 2025 06:25:07